$Error$ :

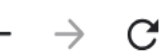

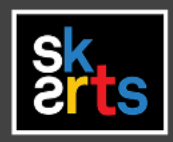

## 1. To complete your final grant report online login to your SK Arts SmartSimple Granting Portal account.

 $\blacktriangleright$  Email

Login

### P Password

## Log In

Forgot Password?

New to the System?

# Welcome to the SK Arts Portal

Established in 1948, SK Arts is the oldest public arts funder in North America, and second oldest in the world after the Arts Council of Great Britain. Governed by The Arts Board Act, 1997, we provide grants, programs, and services to individuals and groups whose activities have an impact on the arts in Saskatchewan and ensure that opportunities exist for Saskatchewan residents to experience all art forms.

G

 $\overrightarrow{A}$ 

#### **HelpDesk**

If you require assistance, call (306) 787-4056 or (toll-free) 1-800-

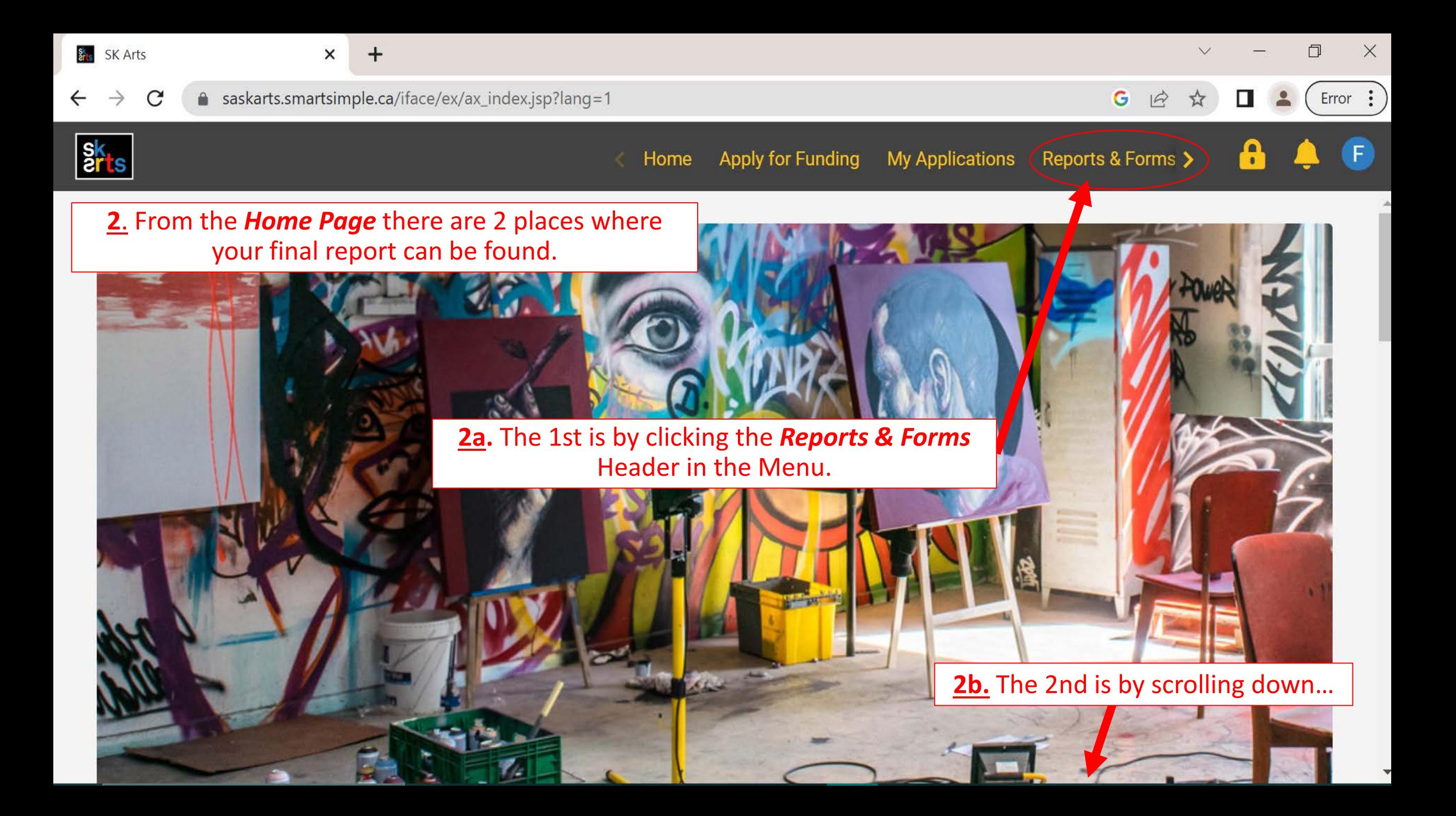

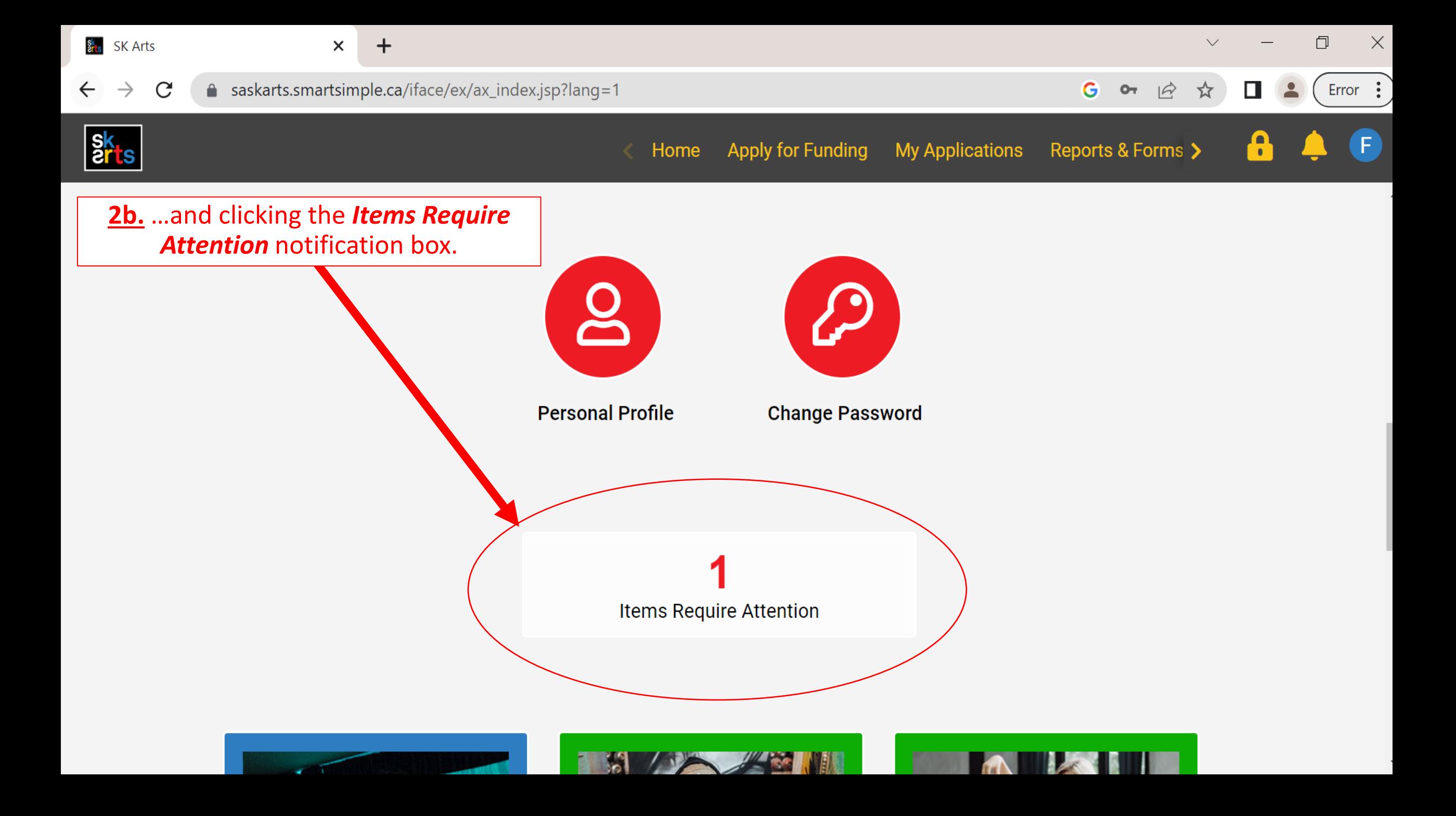

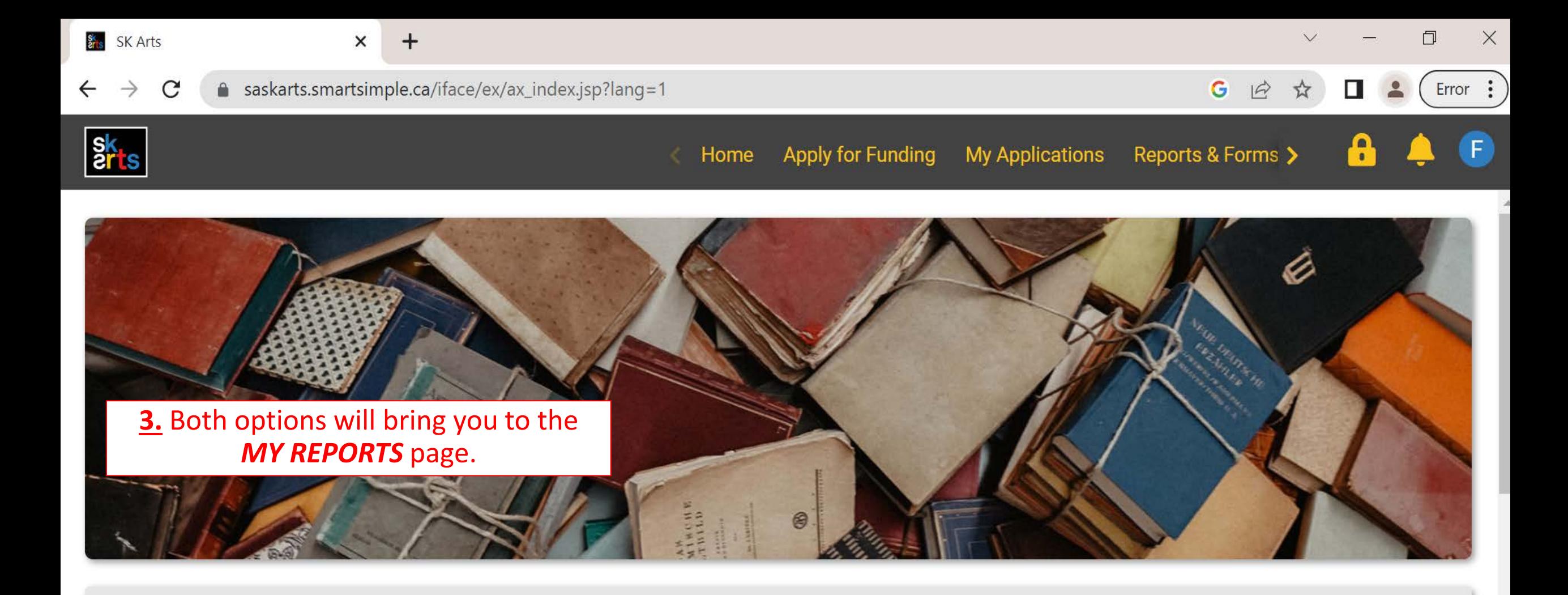

## **MY REPORTS**

The contract of the contract of

ᅭ

This section shows all your grant-related items that need to be submitted, such as reports and budgets.

The In Progress tab holds reports that are currently in progress or pending submission and approval.

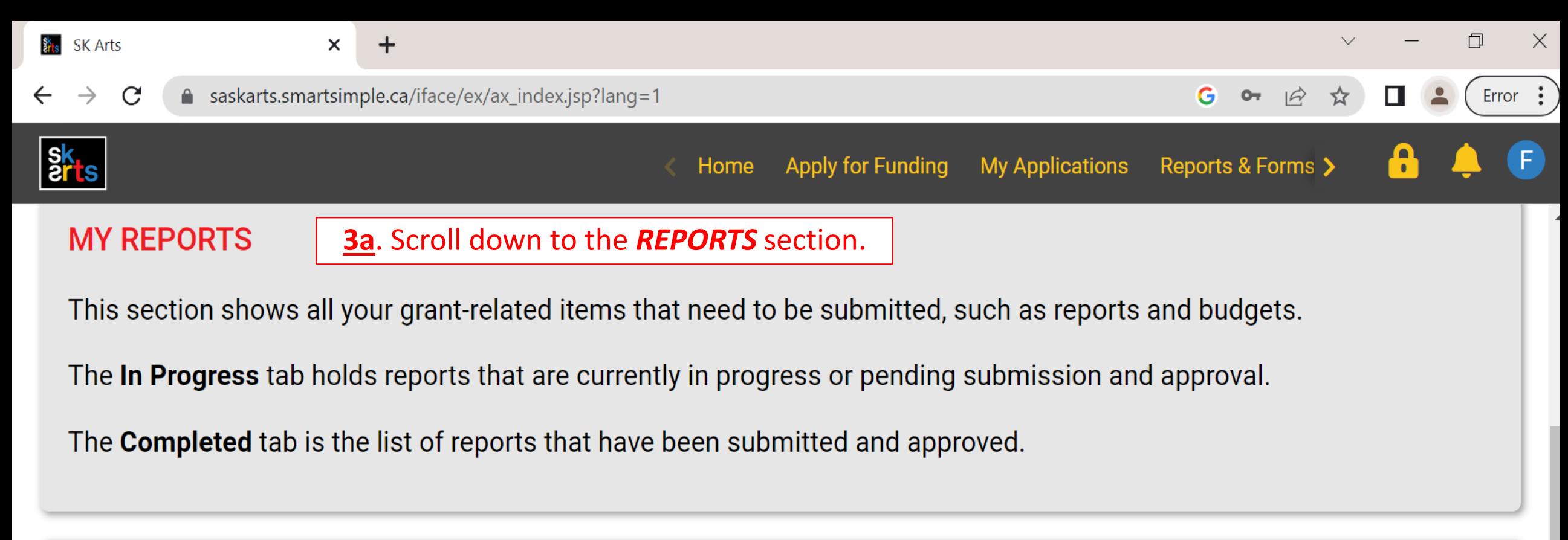

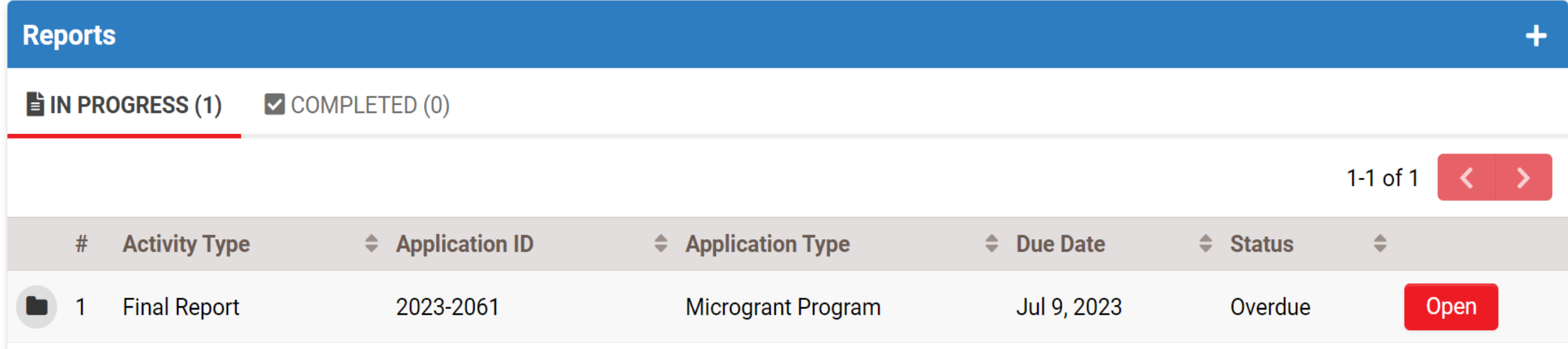

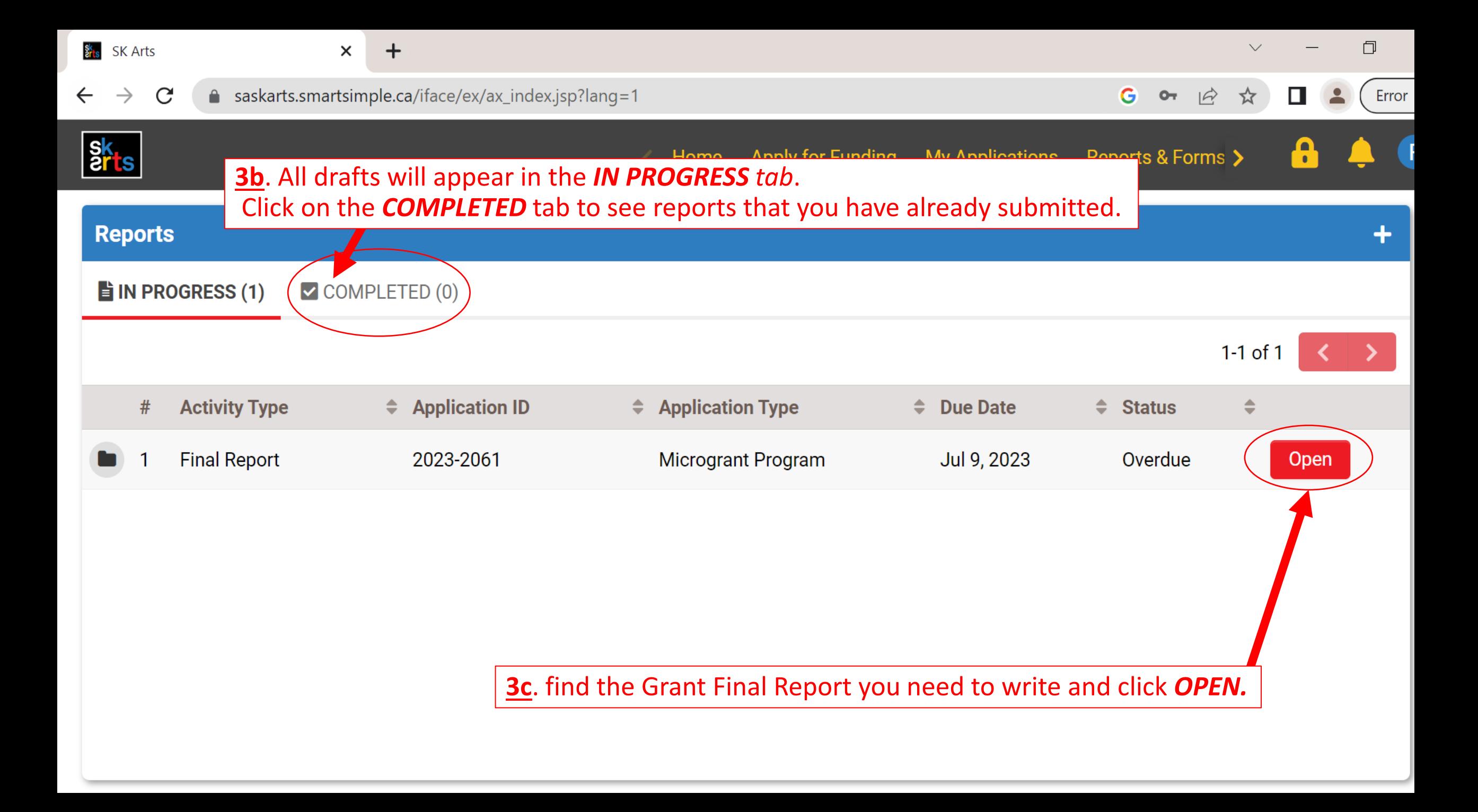

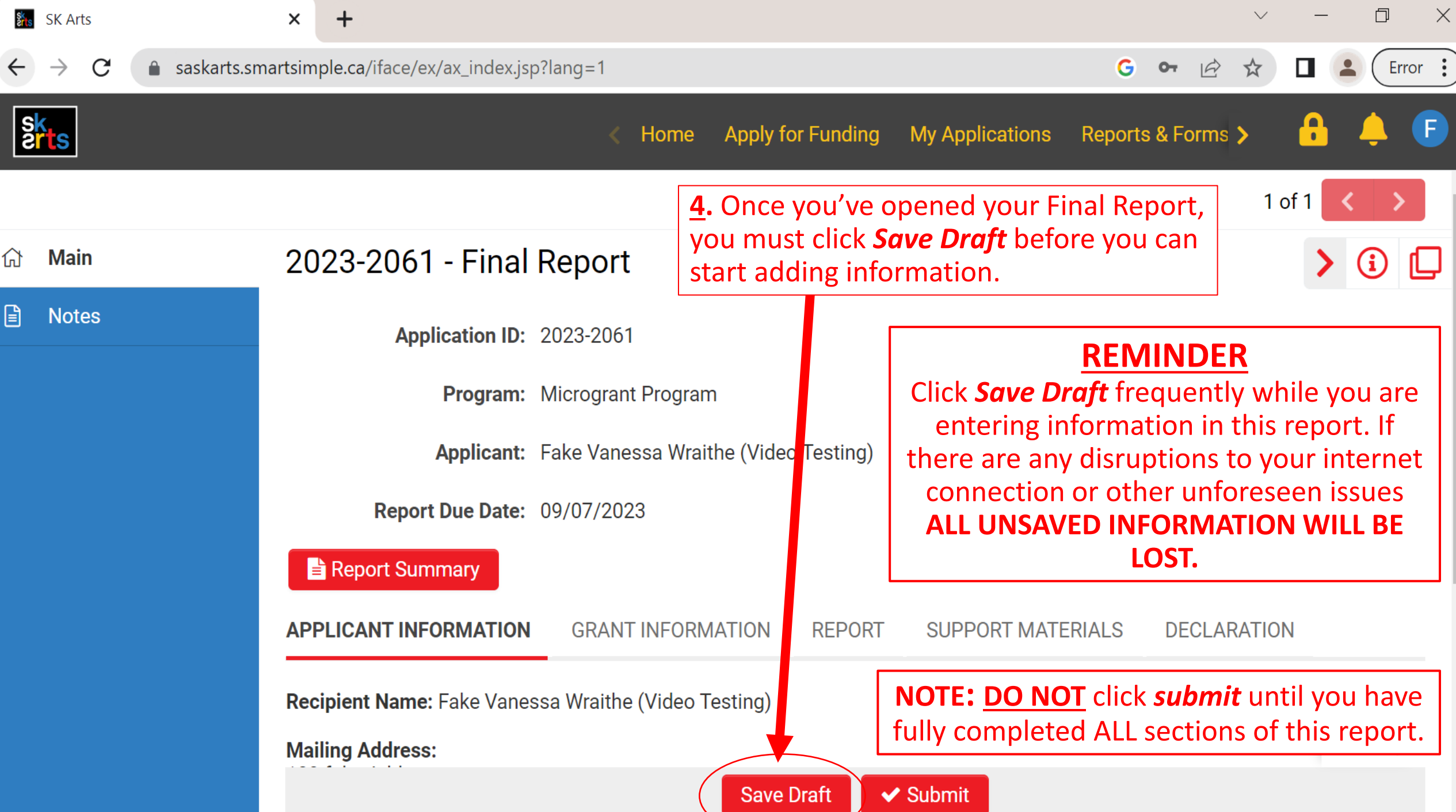

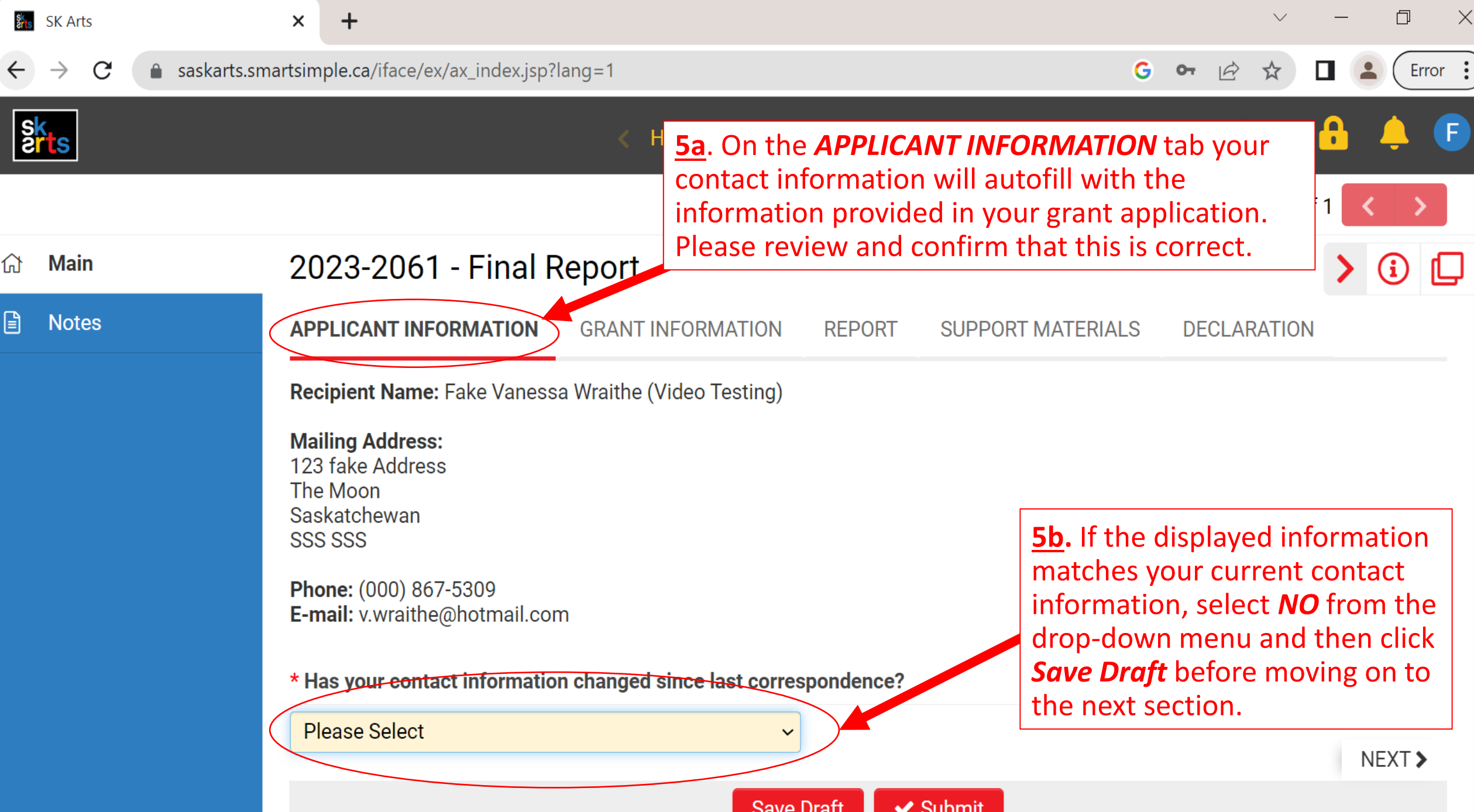

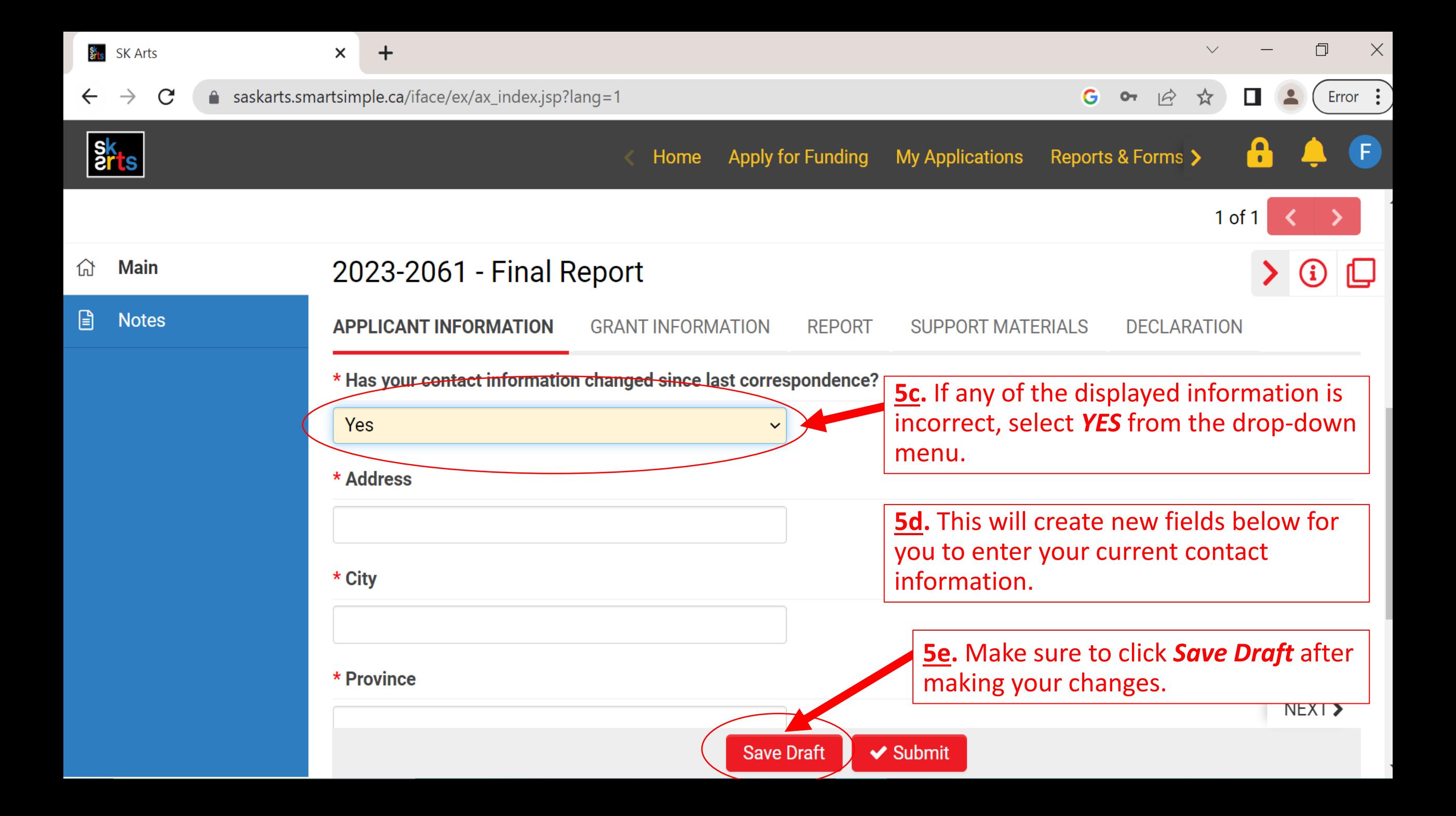

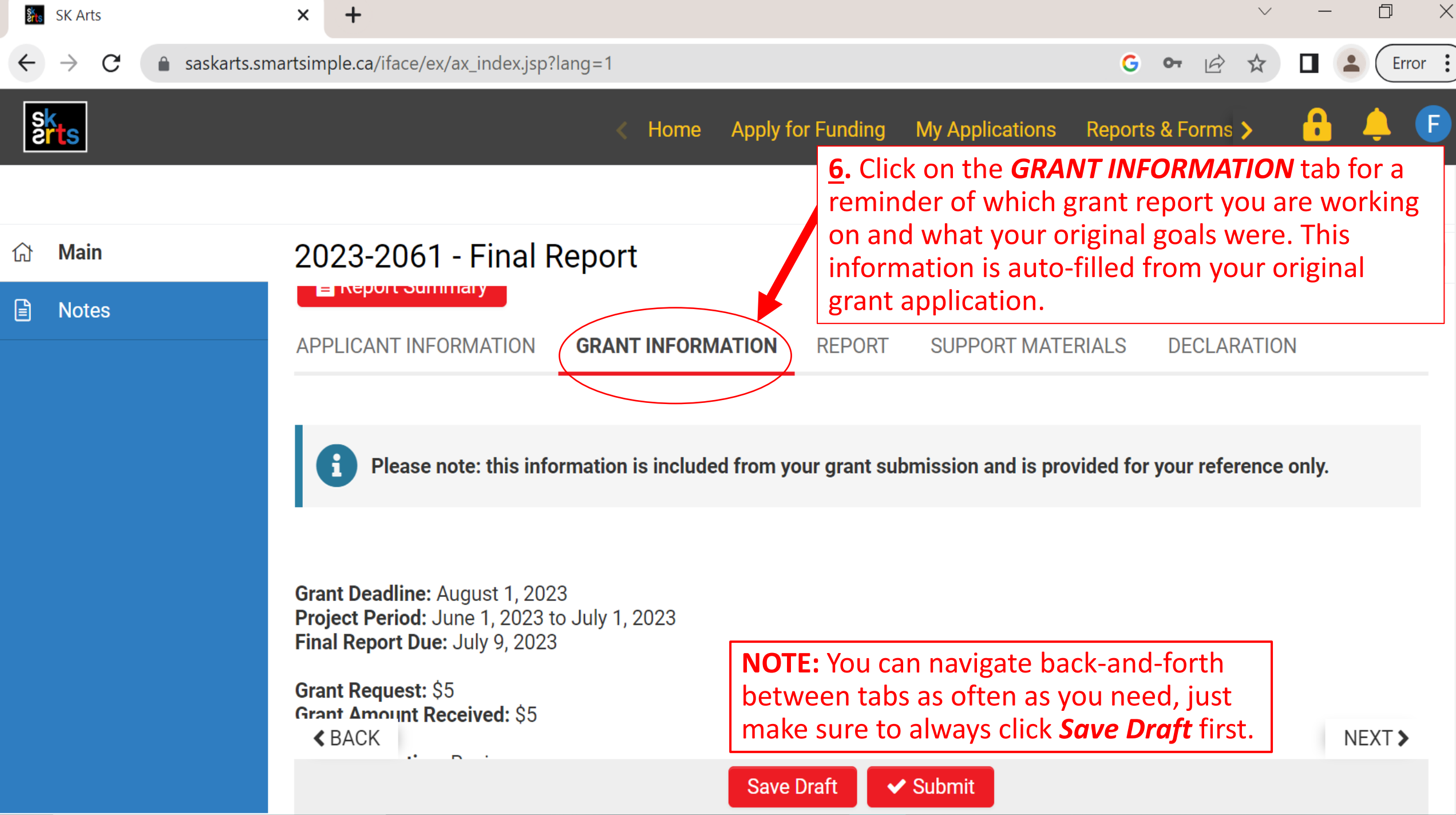

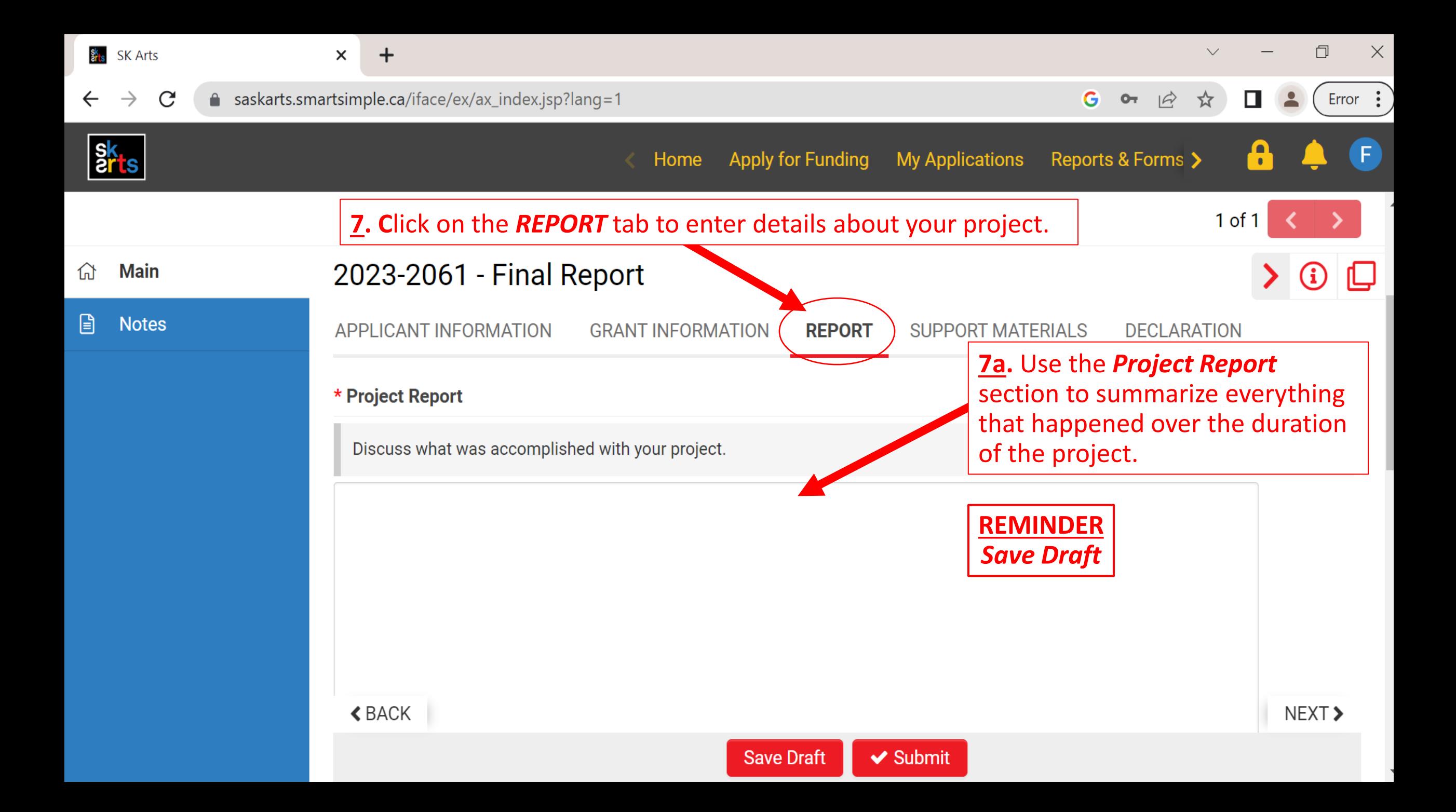

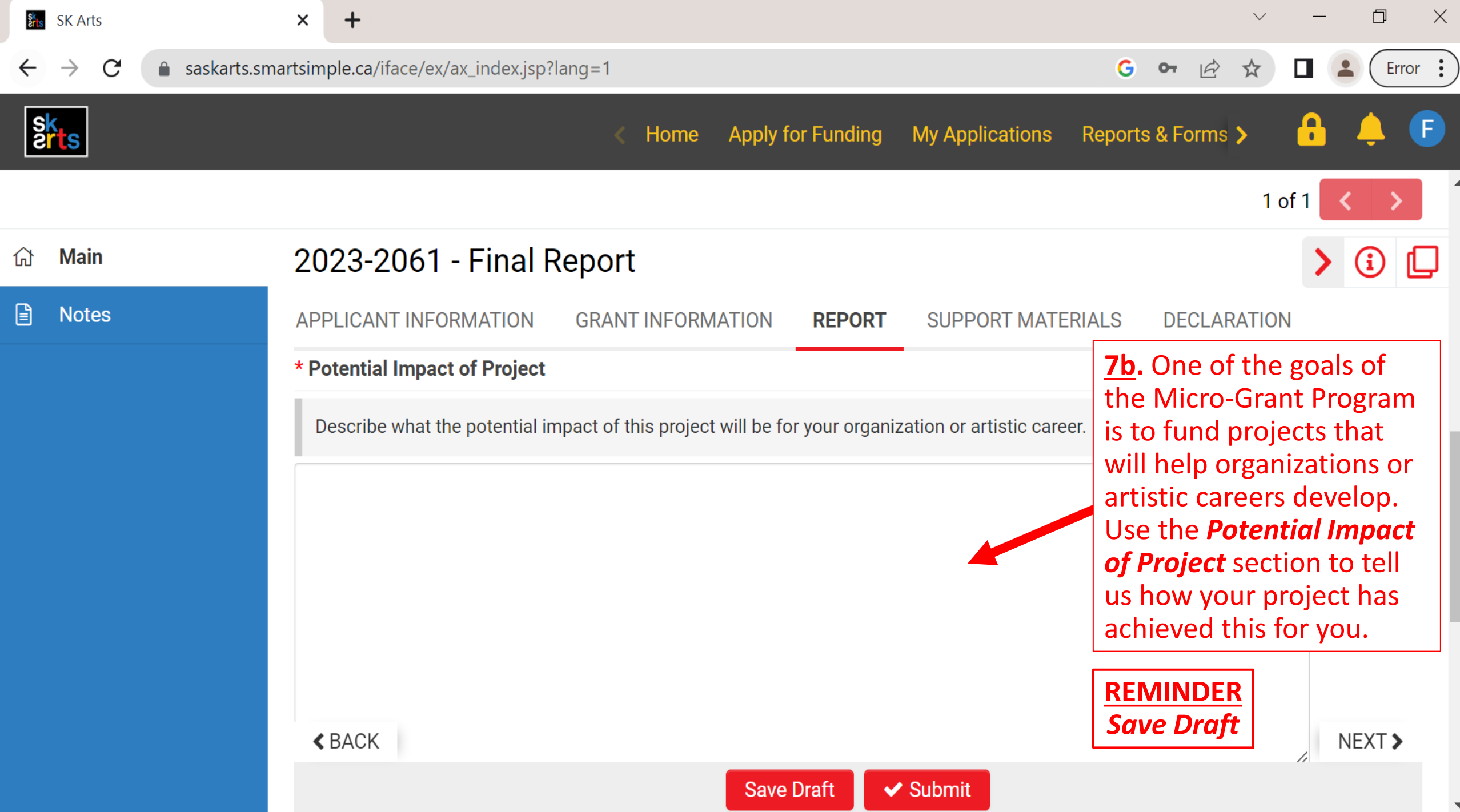

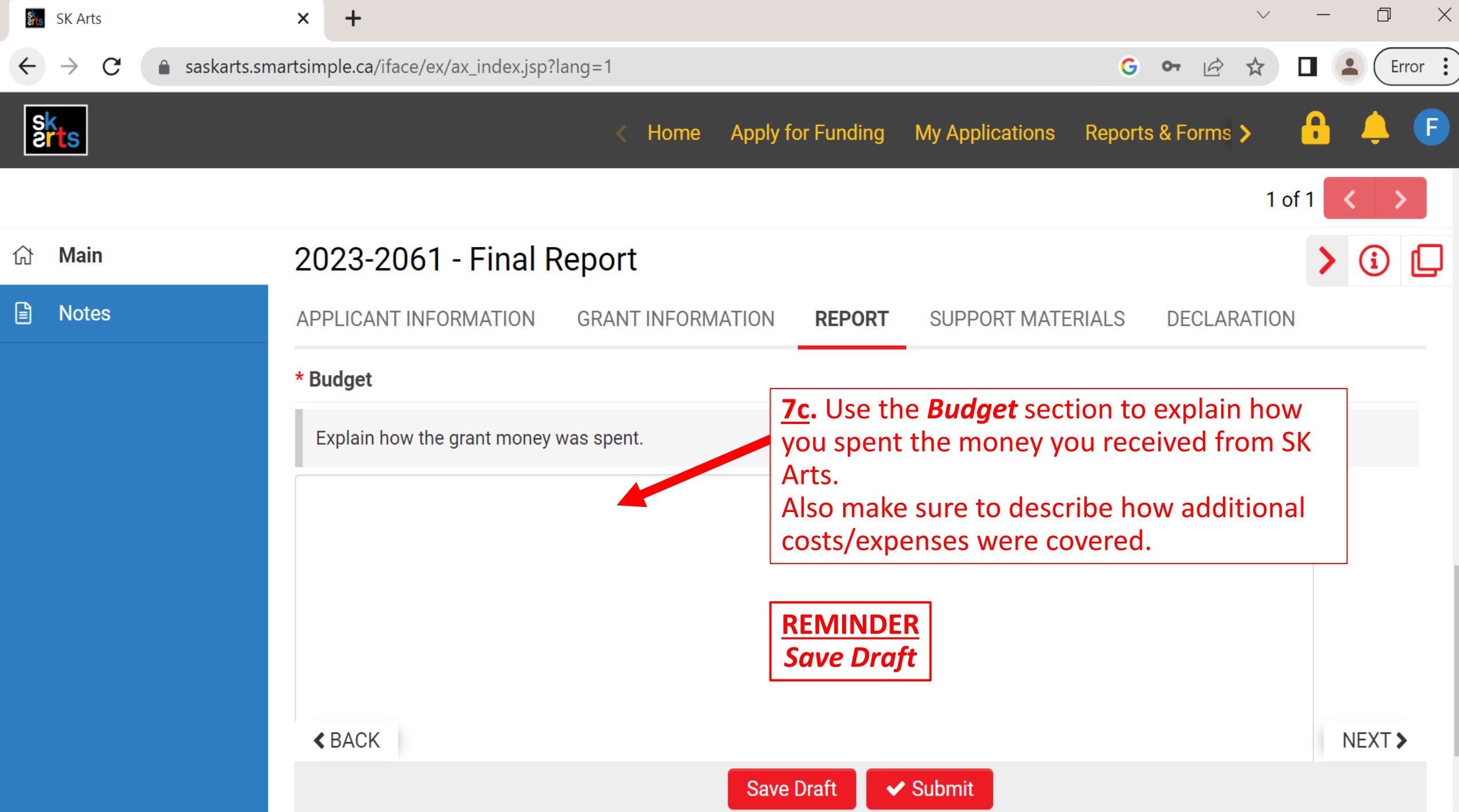

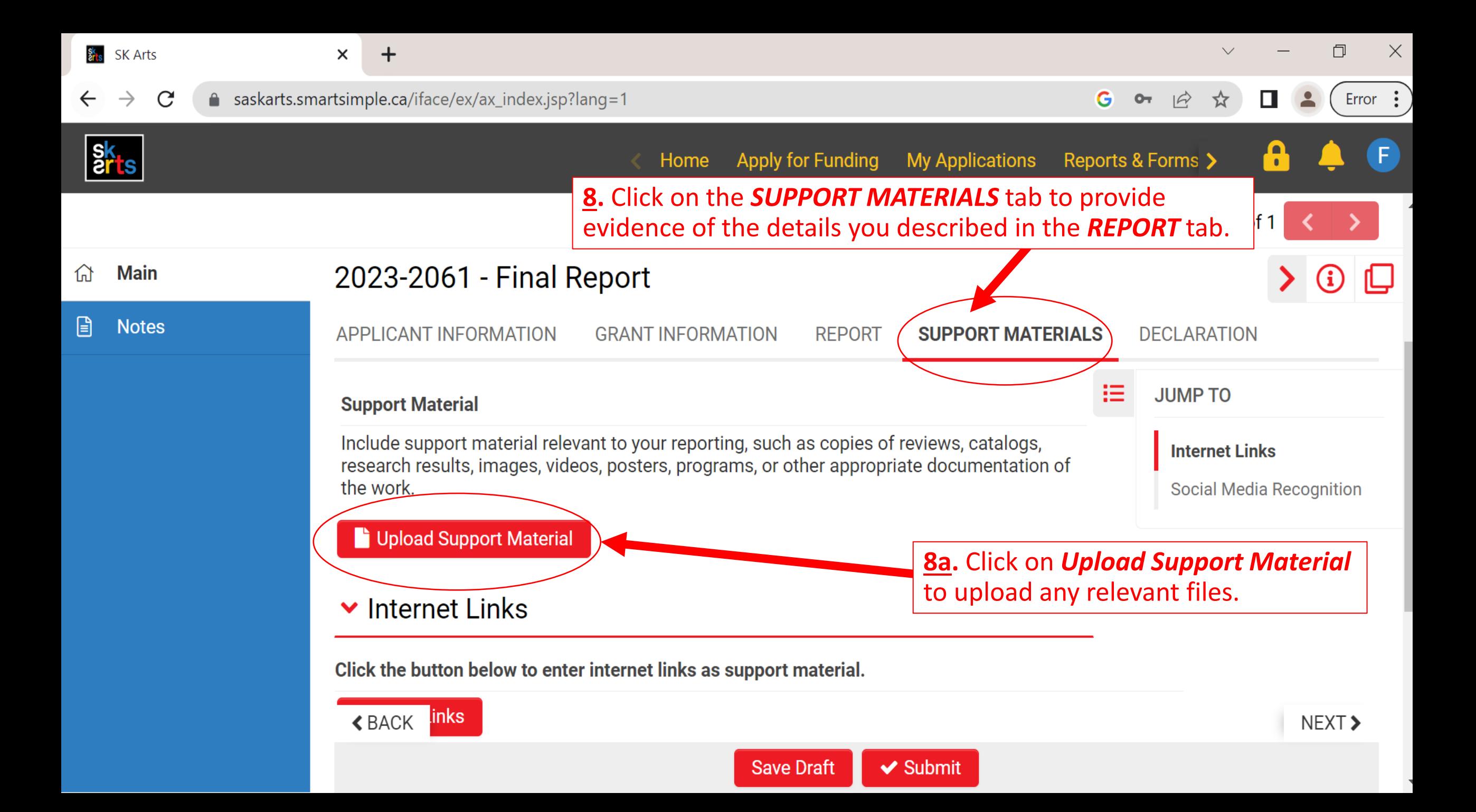

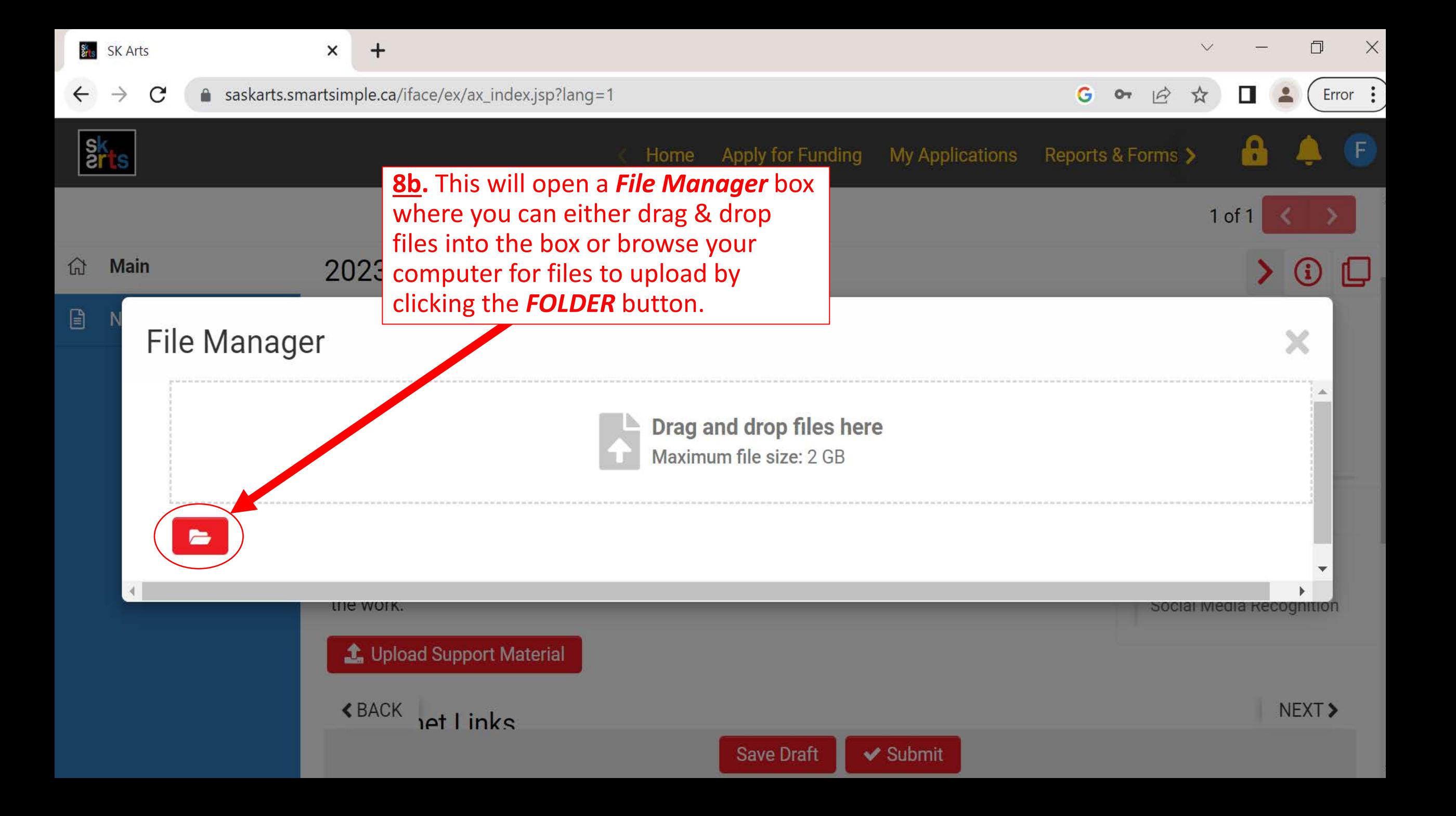

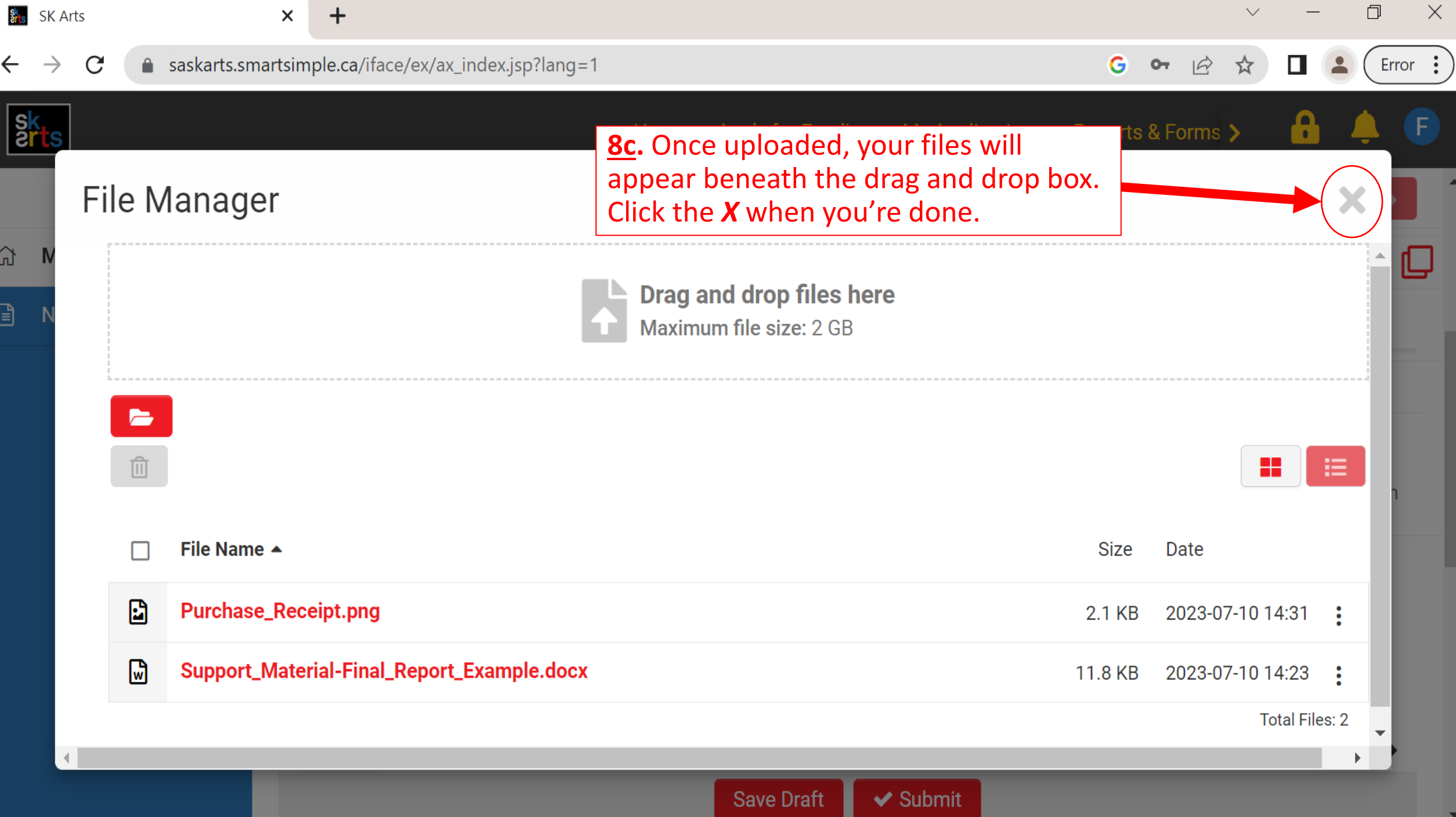

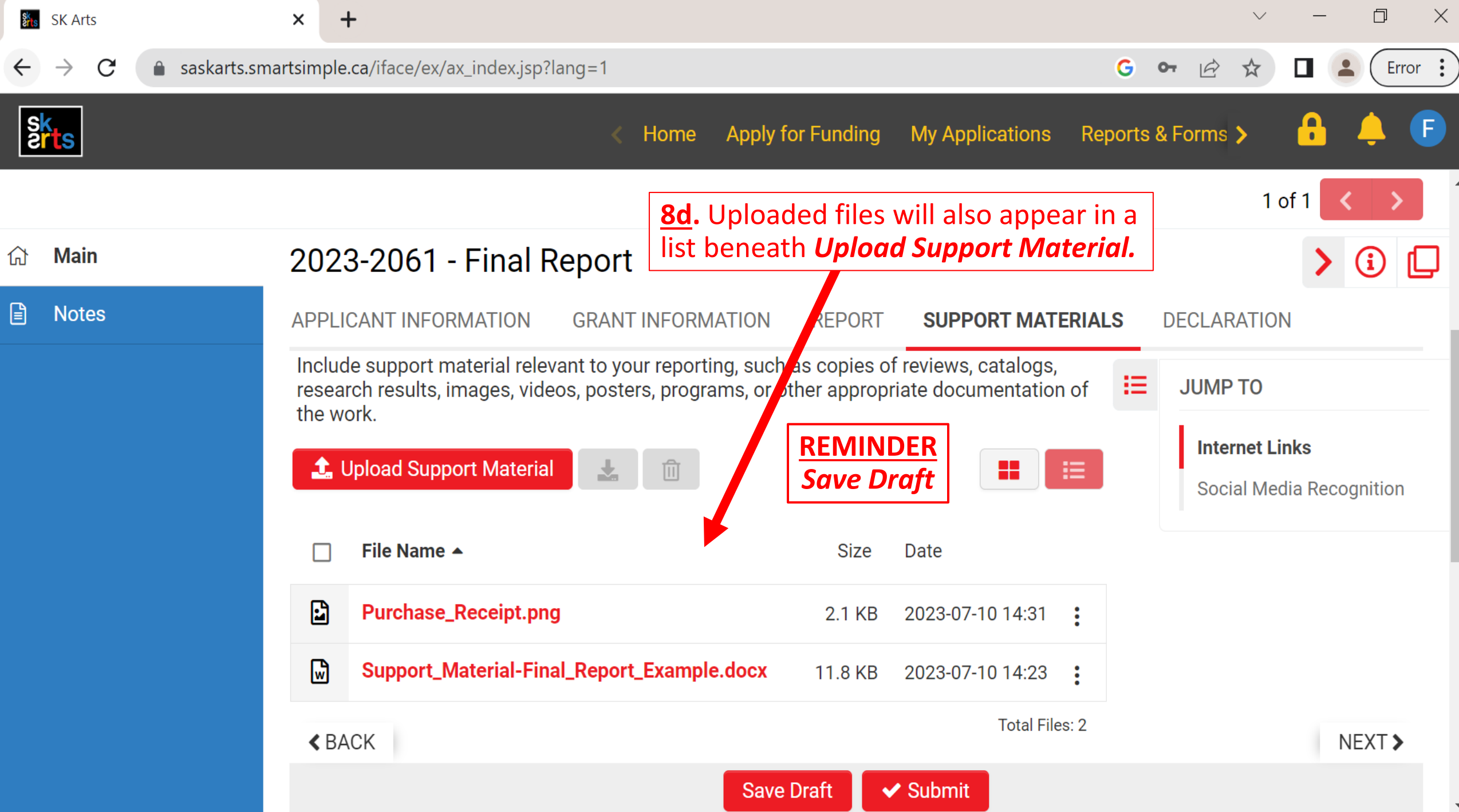

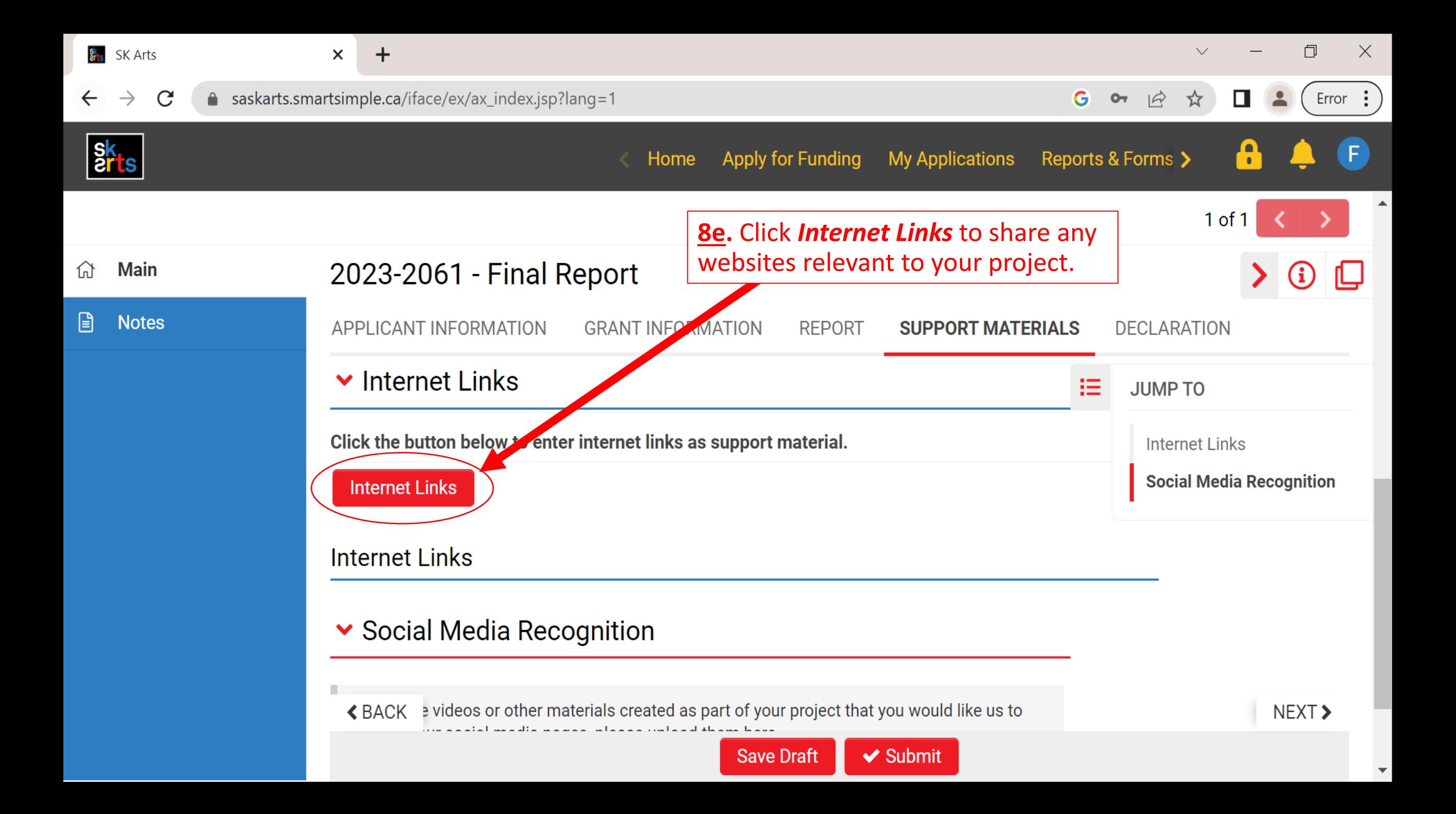

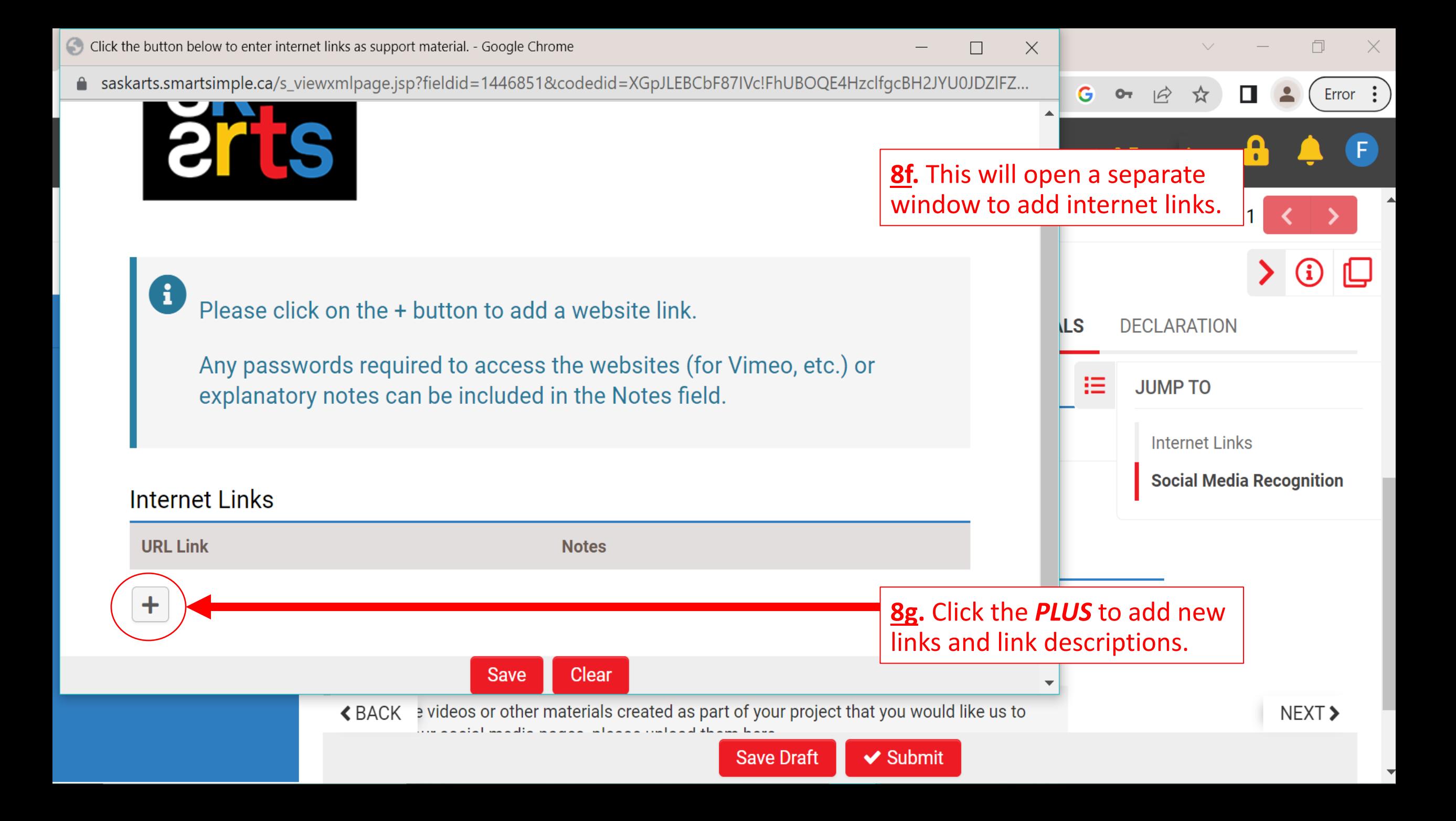

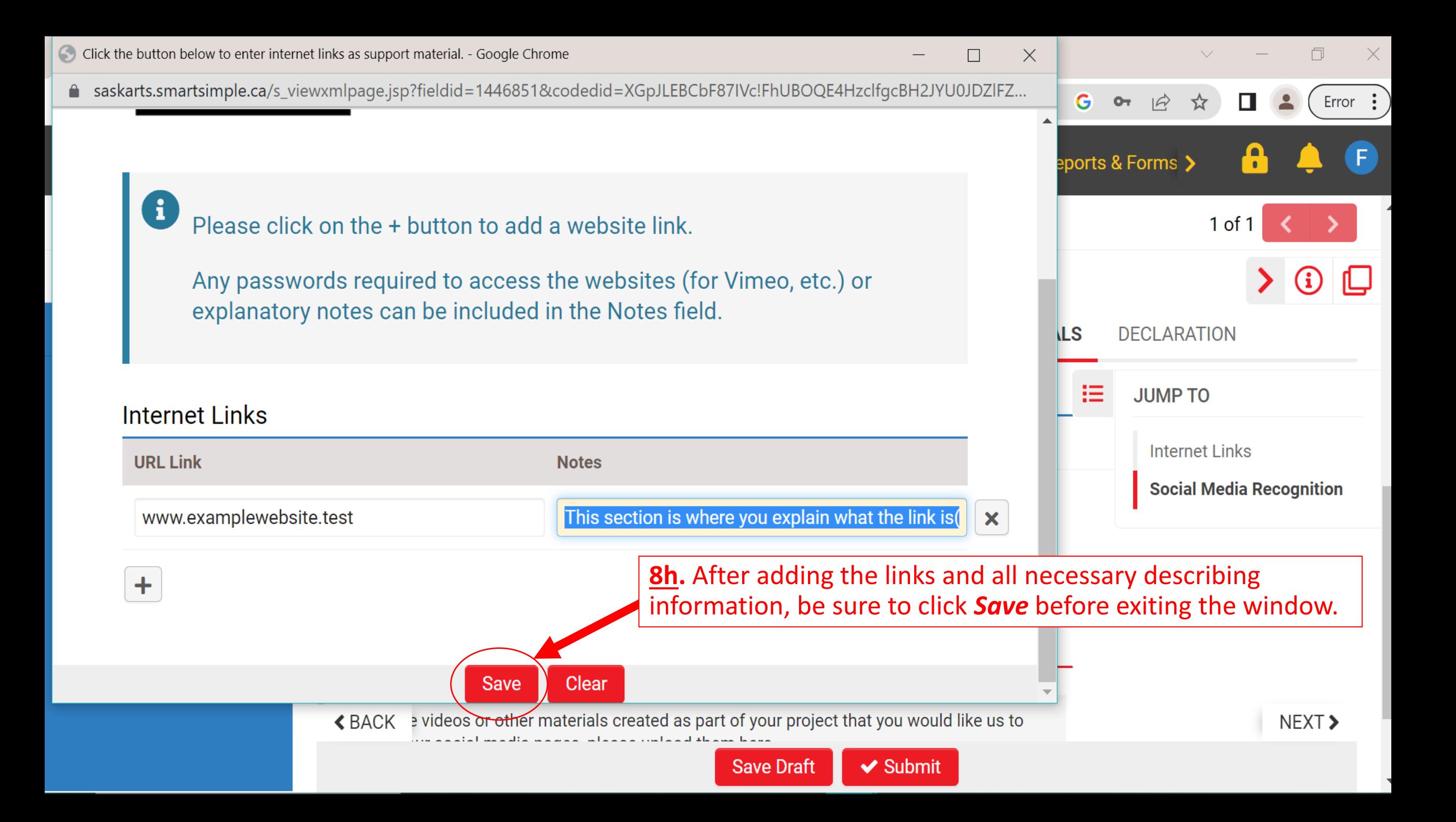

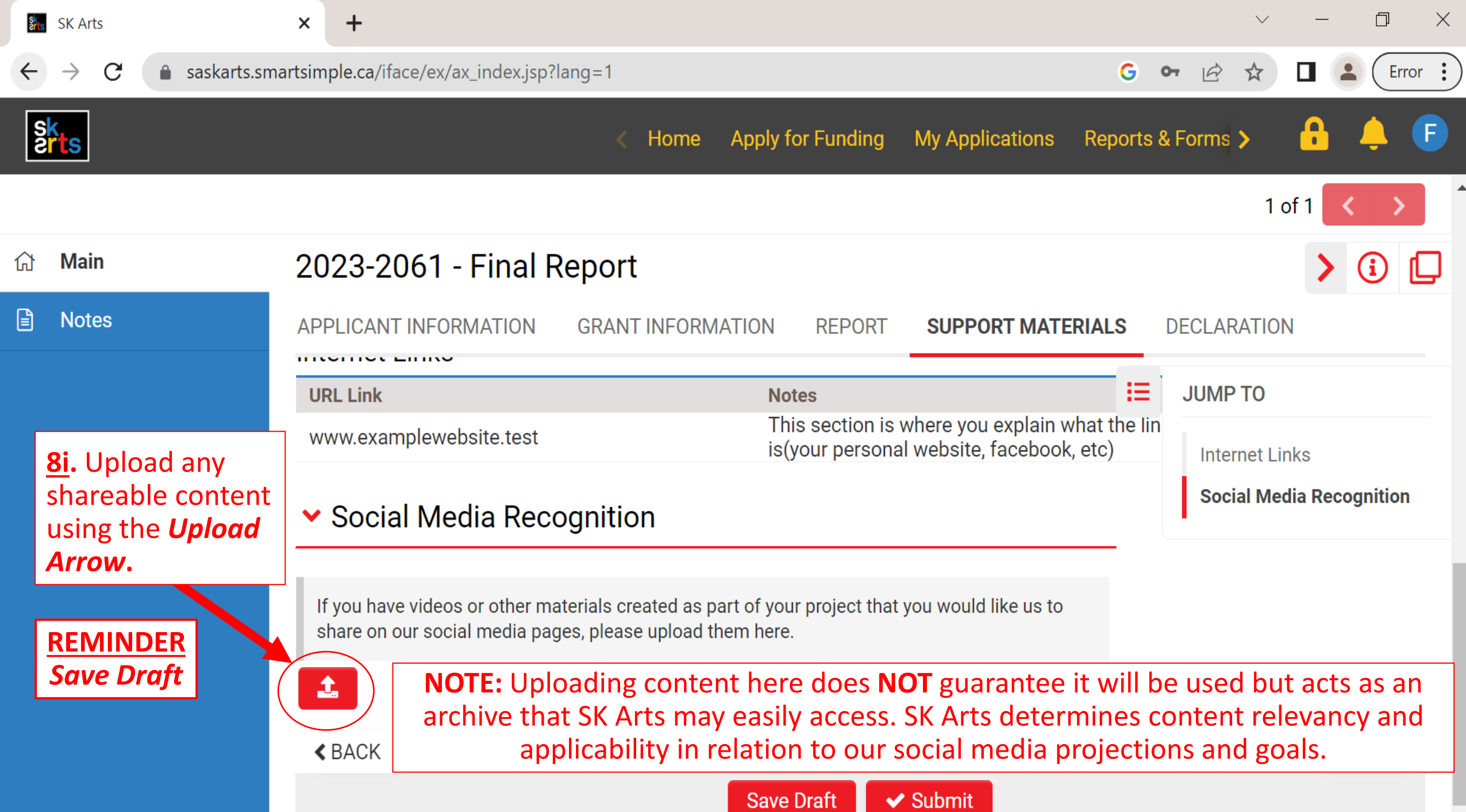

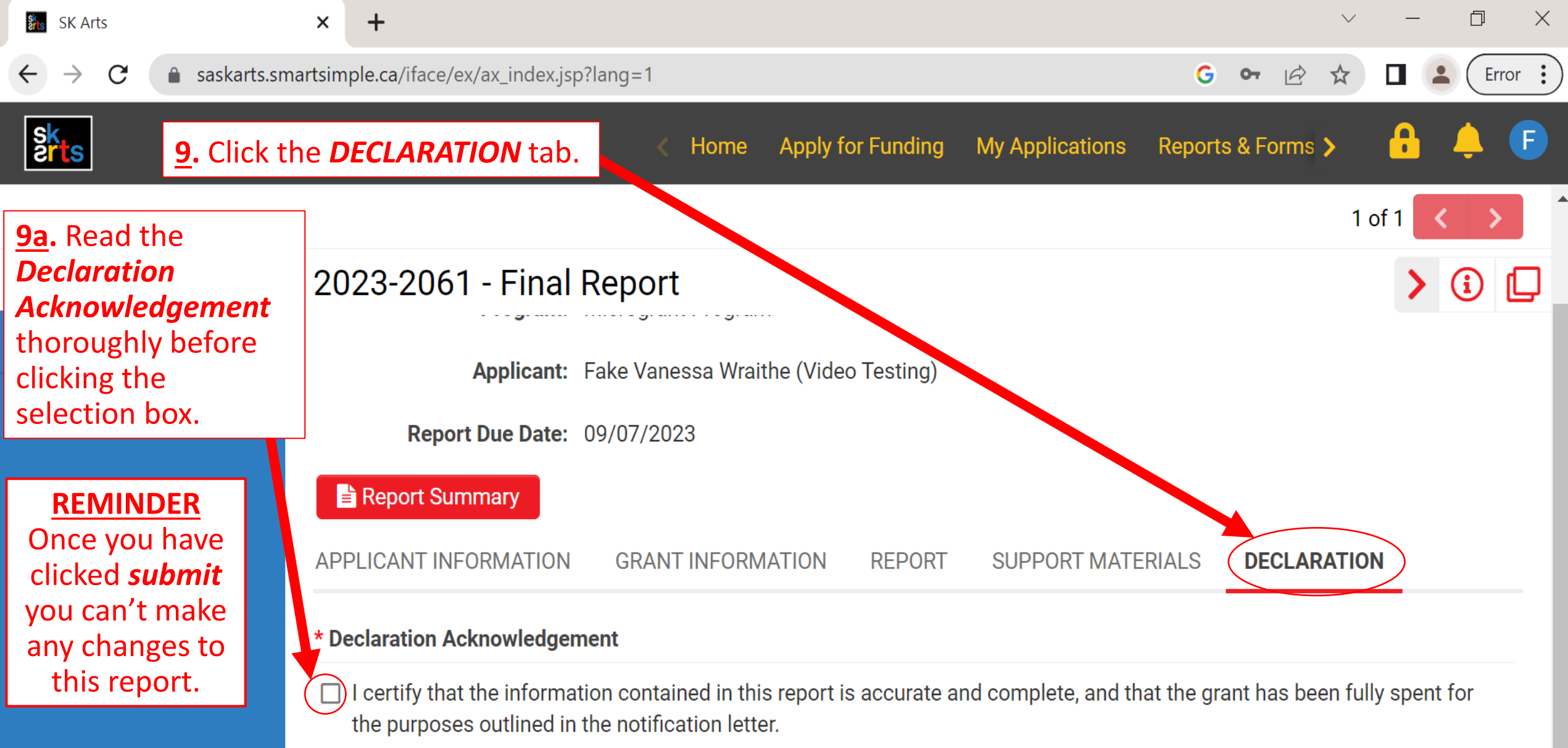

**9b.** Once you have completed/reviewed every section and are satisfied with the quality of this report, click *Submit***.** 

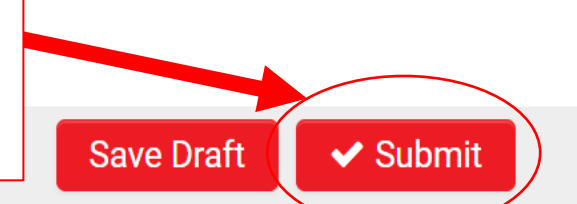

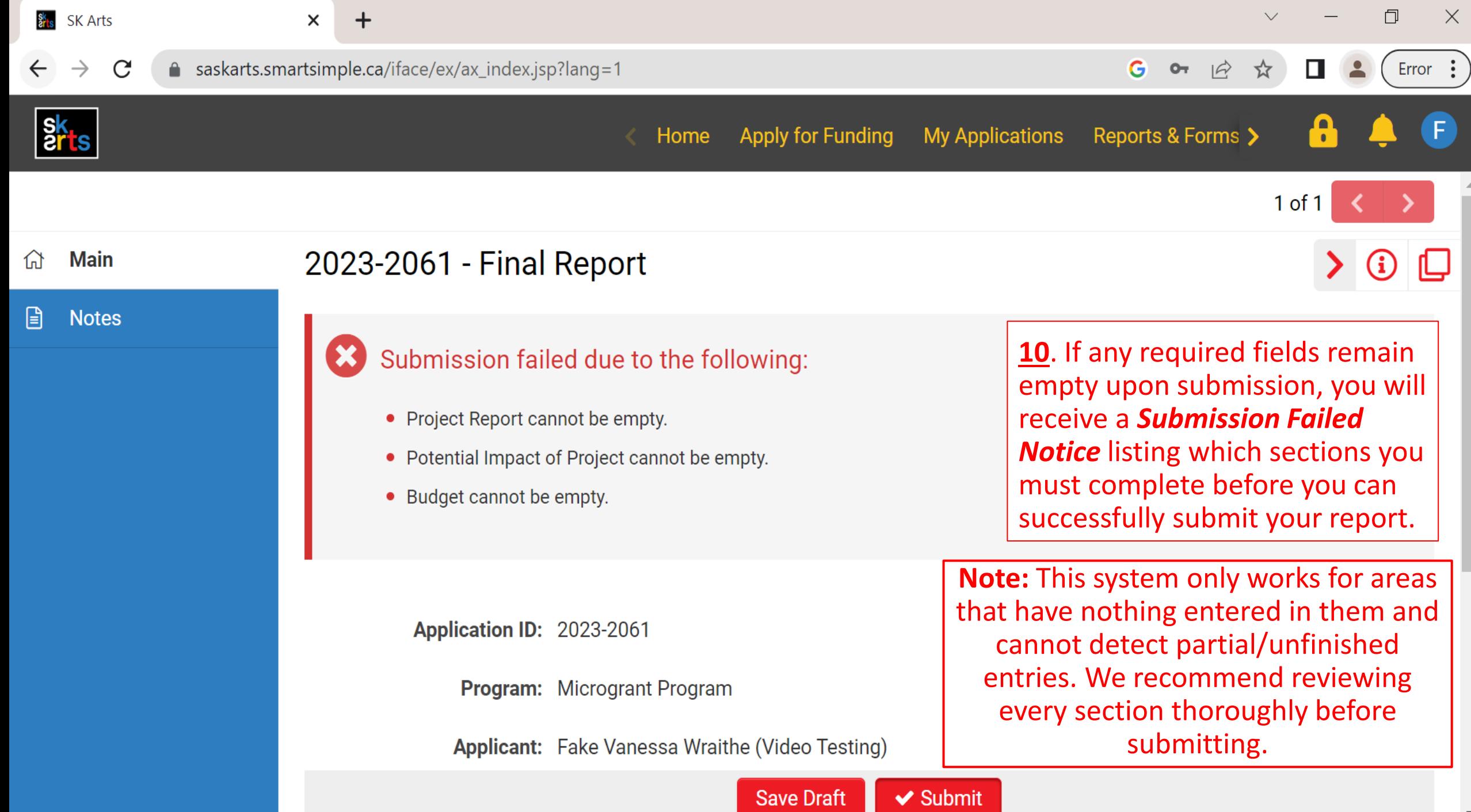

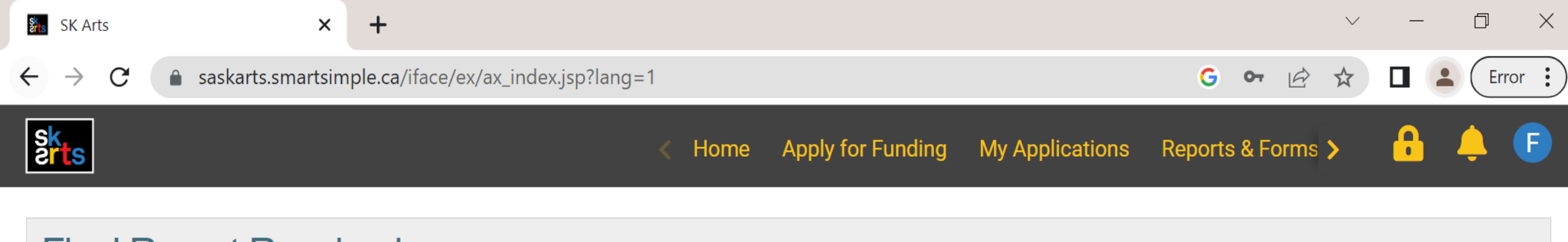

## **Final Report Received**

Your Final Report has been received by Saskatchewan Arts Board.

Please click on Home in the top right corner to go back to your home page.

Successfully submitting your report will generate a Final Report Received notice.

**AND YOU'RE DONE!**